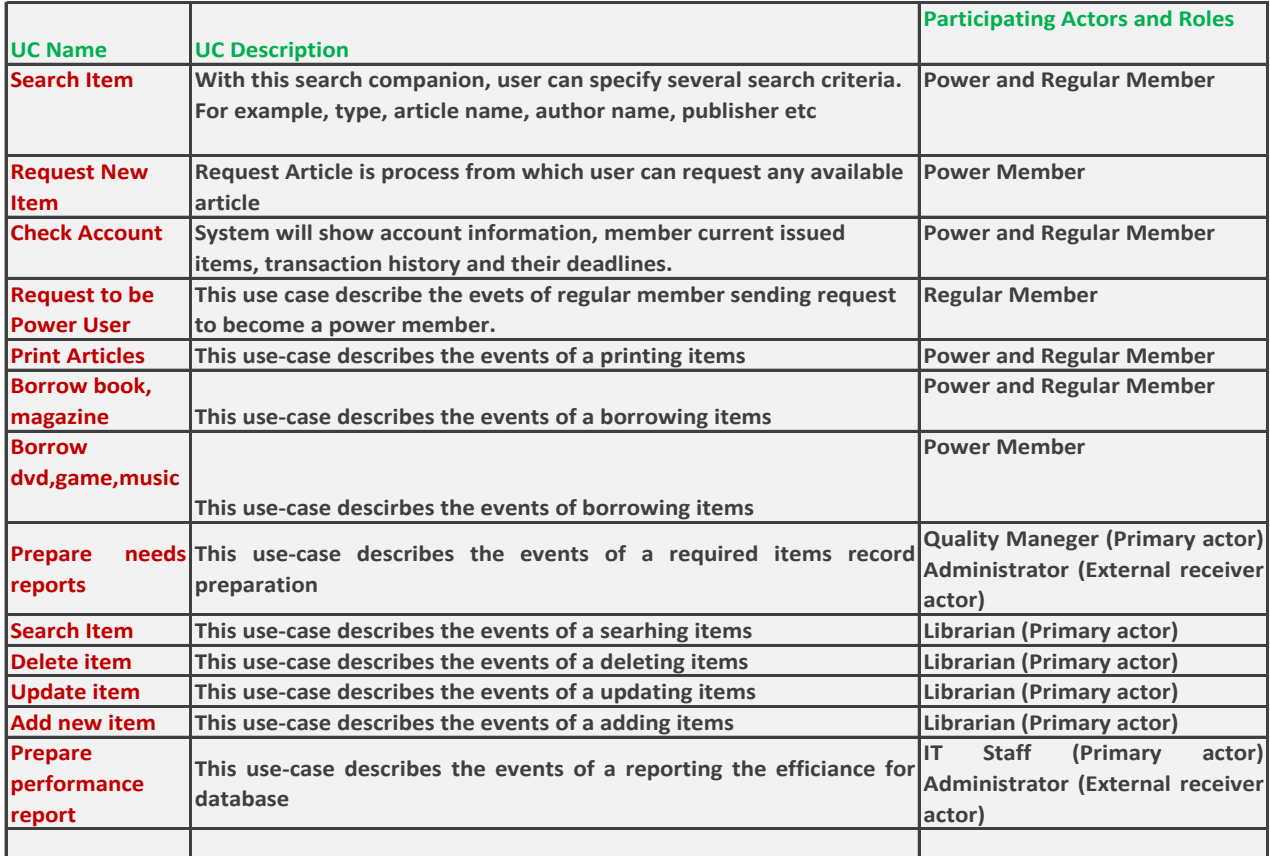

#### Use Case Scenario for "Search Item" for Member

- 1. Member enters the system.
- 2. Member enters the keyword.
- 3. Member clicks "search" button.
- 4. System gets list of items which include the keyword.

# Use Case Scenario for "Request New Item"

- 1. Member enters the system.
- 2.Member enters username&password on the login page.
- 3. System validates the user information.
- 4. User select his desire item to request for reservation.
- 5. System will reserved item for current user.

### Use Case Scenario for "Check Account"

- 1. Member enters the system.
- 2. Member enters username&password on the login page.
- 3. System validates user' account information.
- 4 .Member connects to the system.
- 5. Member clicks "account information" session.
- 6. System shows up member status screen.

Use Case Scenario for "Request to be power user"

- 1. Member connects to the system.
- 2. Member enters username&password on the login page.
- 3. System validates user' account information.
- 4. Member clicks request session.
- 5. System displays "power user" form.
- 6. Member fills up required information.
- 7. System issues and saves info.

### Use Case Scenario Print Articles

- 1. Member enters the system.
- 2. Member enters username&password.
- 3. System validates account information.
- 4. Member connects to the system.
- 5.Member clicks the articles session.
- 6. Member searches (via search item) for desired article.
- 7. System gets desired article.
- 8. Member cliks the print button.
- 9. Article is printed with the use of printer directed from system.
- Use case scenario for "register to be a regular user"
	- 1. Visitor connects to the system.
	- 2. Member clicks registor button and system shows regis
- 3. Visitor enters user name, first name, last name, e-mail, password and other required information.
- 4. System checks the availability of user name and e-mail.
- 5. Member record has been written to the database.
- 6. System sends an e-mail to inform the user.

Borrow book&magazine Use Case Scenario

- 1.Member connects the system.
- 2. Member cliks desired item that he finds via "search item" to borrow.
- 3. System checks availability of item.
- 4. System reserves available item for current user for 2 hours.

### Prepare Needs Report Use Case Scenario

(Quality Manager)

- 1. The manager fills the required fields (username, password).
- 2. The manager clicks to "new need report". System directs the manager to new window.
- 3. The manager clicks the button "add new need". New drop down list appear under the button (each click add new dropdown list).
- 4. After the manager choose the category (book, magazine, video, AUDIO, etc.) from dropdown list, new textbox will open near the dropdown list which contains required information such as author, date , language…..
- 5. When the manager done "submit" button must be clicked.
- 6. System gets the all data from textbox and dropdownlist and prepare a required needs report and send the report to administrator.

# Search Item Use Case Scenario

(Librarian)

- 1. The librarian fills the required fields (username, password).
- 2. The librarian writes the search terms on the textbox and chooses the category of the search (Book, AUDIO, Video, Magazine, All categories) from dropdown list and then clicks to search button.
- 3. The search results display in the same page.

### Delete Item Use Case Scenario

(Librarian)

1. After search process the librarian click the item which desired to delete and clicks to delete button

2. The item will be deleted from database.

### Update Item Use Case Scenario

- 1. After search process the librarian click the item which desired to update and clicks to update button
- 2. The item will be updated in database.

### Add New Item Use Case Scenario

(Librarian)

- 1. In the same page with search the librarian come up with new record button
- 2. When the new record button clicked a dropdown list appears (book, AUDIO, video, magazine, game) one of them is chosen from list
- 3. If the chosen category is book new textboxes opens to insert the value of Title, author and published date, etc.
- 4. If video is chosen new textboxes opens to insert the value of Name, director and Language, etc.
- 5. If magazine is chosen new textboxes opens to insert the value of Title and published date, etc.
- 6. If audio is chosen new textboxes opens to insert the value of Band or Singer Name, format, etc.
- 7. After this process the librarian clicks the add button. System gets the all data from textboxes and add the record to database system.

# Prepare Performance Report Use Case Scenario

1. According to IT staffs' database performance controls making a performance report to determine database efficiency.